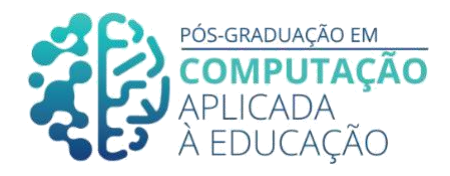

# **Capacitação de professores na modalidade EAD: um curso sobre o uso do aplicativo**  *Human Anatomy* **4D para a disciplina de ciências no ensino fundamental**

\_\_\_\_\_\_\_\_\_\_\_\_\_\_\_\_\_\_\_\_\_\_\_\_\_\_\_\_\_\_\_\_\_\_\_\_\_\_\_\_\_\_\_\_\_\_\_\_\_\_\_\_\_\_\_\_\_\_\_\_\_

Paula Lacerda Martins <sup>1</sup>, Seiji Isotani<sup>2</sup>, Laíza Ribeiro Silva<sup>3</sup>

# *Resumo*

*O presente trabalho identificou falta de habilidades dos professores ao utilizarem aplicativos, mesmo que gratuitos, para enriquecimento das aulas de Ciências, em especial das séries iniciais do Ensino Fundamental. Diante do exposto, foi elaborado um curso na modalidade EaD, para capacitar os professores no uso de tecnologia digital em suas práticas pedagógicas. O aplicativo escolhido para a formação foi o Human Anatomy 4D, que faz uso da Realidade Aumentada para o ensino do corpo humano. Com base no modelo ADDIE, estruturamos um curso completo, na modalidade EaD, com a validação e avaliação de seis professores com experiência nesta disciplina. Os resultados foram positivos e vieram a reafirmar a importância da formação de professores para uso de tecnologias digitais na melhoria da educação.*

# *Abstract*

*The current work identified lack of ability from teachers to use applications, even if free, to raise their Science classes, specially from the first grades of elementary school. Accordingly, an online course was developed to empower teachers to use digital technology in their pedagogical practices. The chosen application for the professional training was Human Anatomy 4D, that uses Augmented Reality to teach the human body. Based on ADDIE model, we structured a complete distance learning course, with the approval and validation of six teachers with experience in this subject. The results were positives and reaffirmed the matter of teacher training to use digital technology to improve education.*

<sup>1</sup>Pós-Graduando(a) em Computação Aplicada à Educação, USP, <pmartins@alumni.usp.br>.

<sup>&</sup>lt;sup>2</sup> Orientador, USP, sisotani@icmc.usp.br.

<sup>3</sup> Co-orientador, USP, laizaribeiro@usp.br.

Cite as: Martins, P. & Isotani, S. & Silva, L. (2020). Capacitação de professores na modalidade EAD: um curso sobre o uso do aplicativo Human Anatomy 4D para a disciplina de ciências no ensino fundamental. Anais dos Trabalhos de Conclusão de Curso. Pós-Graduação em Computação Aplicada à Educação Instituto de Ciências Matemáticas e de Computação. Universidade de São Paulo

# **1.Introdução**

O uso de aplicativos em sala de aula traz resultados positivos na relação alunoconhecimento, proporcionando um aprendizado mais significativo, conforme observado nos estudos de Billinghurst e Duenser, 2012. Com base nisso, elencamos a deficiência na formação de professores para uso desses recursos e a escassez de capacitação nessa área, e elaboramos um curso, na modalidade EaD, com o objetivo de apoiar professores de Ciências a aprimorarem suas aulas com o uso do aplicativo *Human Anatomy* 4D, no trabalho com o corpo humano.

 $\_$  ,  $\_$  ,  $\_$  ,  $\_$  ,  $\_$  ,  $\_$  ,  $\_$  ,  $\_$  ,  $\_$  ,  $\_$  ,  $\_$  ,  $\_$  ,  $\_$  ,  $\_$  ,  $\_$  ,  $\_$  ,  $\_$  ,  $\_$  ,  $\_$  ,  $\_$  ,  $\_$  ,  $\_$  ,  $\_$  ,  $\_$  ,  $\_$  ,  $\_$  ,  $\_$  ,  $\_$  ,  $\_$  ,  $\_$  ,  $\_$  ,  $\_$  ,  $\_$  ,  $\_$  ,  $\_$  ,  $\_$  ,  $\_$  ,

# **1.1. Contexto**

A escola, como instituição de ensino, que há muito tempo atuou de maneira tradicional, onde o professor é o detentor do conhecimento e o aluno um mero receptor, vem sofrendo transformações que mudam este cenário.

É certo que quando falamos em educação, essas mudanças acontecem vagarosamente, se comparado a rapidez da evolução tecnológica da sociedade, especialmente nas últimas décadas.

No entanto, para além das inúmeras dificuldades em mudar esse cenário, há um movimento evidente e em curso, que visa aproximar o ensino da realidade dos alunos, utilizando novas ferramentas como um processo complementar do ensino-aprendizagem, colocando o aluno como figura central nessa relação, trazendo um aprendizado mais significativo e consolidado.

# **1.2. Justificativa**

Atualmente, muito se tem feito para diminuir a distância entre aluno-professor, aluno-aluno e aluno-conhecimento. No entanto, é sabido que este não é um movimento simples, ao contrário, é bastante complexo.

A inserção de novas metodologias e ferramentas e até mesmo mudanças na arquitetura escolar, acontece, na maioria das vezes, de maneira incompleta, incoerente e não planejada.

Inúmeras são as barreiras para que essa revolução - este um termo mais adequado diante das grandes alterações que sofre a educação – aconteça, trazendo consequências positivas para o ensino. Além de recursos financeiros para a aquisição de novas ferramentas, há de se pensar ainda no suporte para que esses instrumentos possam ser usados de forma a contribuir para o trabalho docente, na arquitetura adequada para utilização de tais recursos e na formação de professores, para que consigam fazer desses recursos aliados para sua prática docente e não um complicador diante da tamanha demanda desta profissão.

Diante do exposto, da necessidade de focar em um desses aspectos e considerando as limitações de exploração de todos esses aspectos em apenas um estudo de conclusão de curso de especialização, o presente trabalho visou aprofundar a questão apenas no item relacionado à formação de professores.

# **1.3. Motivação**

Pesquisas, como a de Santos e Leão, 2017, Ruppenthal, 2012 e Costa, 2015, apontam que o uso da tecnologia contribui para um maior engajamento dos alunos e, consequentemente, uma melhor compreensão dos conteúdos estudados.

 $\_$  ,  $\_$  ,  $\_$  ,  $\_$  ,  $\_$  ,  $\_$  ,  $\_$  ,  $\_$  ,  $\_$  ,  $\_$  ,  $\_$  ,  $\_$  ,  $\_$  ,  $\_$  ,  $\_$  ,  $\_$  ,  $\_$  ,  $\_$  ,  $\_$  ,  $\_$  ,  $\_$  ,  $\_$  ,  $\_$  ,  $\_$  ,  $\_$  ,  $\_$  ,  $\_$  ,  $\_$  ,  $\_$  ,  $\_$  ,  $\_$  ,  $\_$  ,  $\_$  ,  $\_$  ,  $\_$  ,  $\_$  ,  $\_$  ,

Deste modo, algumas escolas chegam a contemplar e articular os recursos digitais com o Projeto Político Pedagógico, e elencam como item obrigatório o uso dos mais novos recursos tecnológicos apresentados pelo mercado, sem atentar, porém, para a deficiência nos cursos de base de formação de professores para uso de tais instrumentos. O que se vê então, são casos onde as tecnologias estão presentes no contexto escolar, mas são trabalhadas exatamente como recursos mais antigos, como, por exemplo, quando um *tablet* é usado para ler um texto, em um plano de aula onde esse recurso, o *tablet,* poderia ser substituído, sem prejuízo pedagógico, por um texto impresso ou por um livro, deixando de explorar as capacidades dessa ferramenta em uma proposta de aula com alunos atuantes, produtores de conteúdos e transformadores de mundo.

Nesse sentido, no Brasil, há ainda a necessidade das instituições de ensino se adequarem e cumprirem os itens contidos na Base Nacional Curricular Comum, mais conhecida como BNCC, um documento normativo que reúne os conjuntos de aprendizagens essenciais para cada uma das etapas da educação básica e prevê, ao longo de todo o ensino, o desenvolvimento de competências para o uso e a exploração, de tecnologias na escola. Esse documento contempla as habilidades e conteúdos relacionados à tecnologias digitais.

### **1.4. Problema de pesquisa**

No cenário aqui descrito, se faz urgente e necessário, capacitar os professores para o uso dessas tecnologias, trazendo-a como facilitadora da prática pedagógica e aliada na melhoria da relação aluno-conhecimento. A falta de habilidade desses profissionais, com tais ferramentas, e a dificuldade de localizar recursos gratuitos, são problemas a serem resolvidos.

Considerando a rotina de um professor, com alta demanda burocrática e as dificuldades de organização e estrutura que precisa enfrentar nas instituições nas quais leciona, é preciso pensar em formações mais cabíveis com sua realidade, com cursos mais fáceis de realizar e com um custo-benefício mais condizendo com o salário da categoria

- uma vez que algumas instituições de formação de professores cobram valores exorbitantes, longe da realidade financeira desses trabalhadores - para que esse profissional tenha, de fato, possibilidades de conhecer, aprender e compreender como usar esses recursos, em especiais os gratuitos, em sala de aula de uma maneira significativa.

É fato que todos os professores, em todos os níveis de ensino, precisam de formação continuada. No entanto, quando se atua em níveis mais avançados, é possível contar com o maior conhecimento de mundo de seus alunos como aliado, fazendo proveito disso para propor atividades diferenciadas. A partir de uma determinada idade, inclusive, muitos alunos já possuem seus próprios dispositivos eletrônicos e são capazes de manuseá-los com facilidade, podendo trazer indicações de aplicativos para o enriquecimento das aulas.

Nas séries iniciais do ensino fundamental, porém, a realidade é diferente, pois apesar de, em algumas realidades, essas crianças terem contato com modernas tecnologias, a grande maioria não possue seu próprio dispositivo eletrônico e os que possuem esbarram na questão da capacidade de exploração do recurso como ferramenta

de estudo, considerando que ainda são pequenos e estão iniciando o desenvolvimento da capacidade de relação e pesquisa. Ainda nessa faixa etária, que se estende de 6 até 10-11 anos de idade, os alunos estão construindo seus primeiros modelos mentais e a capacidade de compreender o abstrato está em pleno desenvolvimento.

 $\_$  ,  $\_$  ,  $\_$  ,  $\_$  ,  $\_$  ,  $\_$  ,  $\_$  ,  $\_$  ,  $\_$  ,  $\_$  ,  $\_$  ,  $\_$  ,  $\_$  ,  $\_$  ,  $\_$  ,  $\_$  ,  $\_$  ,  $\_$  ,  $\_$  ,  $\_$  ,  $\_$  ,  $\_$  ,  $\_$  ,  $\_$  ,  $\_$  ,  $\_$  ,  $\_$  ,  $\_$  ,  $\_$  ,  $\_$  ,  $\_$  ,  $\_$  ,  $\_$  ,  $\_$  ,  $\_$  ,  $\_$  ,  $\_$  ,

Pensando ainda mais especificamente, a disciplina de Ciência, embora tenha vasta possibilidades de explorar seus conteúdos com experimentos, enfrenta bastante desafio nesta capacidade de contribuir para a compreensão de alguns conteúdos que exigem a transposição de uma simples imagem inanimada, usada usualmente nas salas de aulas, para um modelo real.

Sendo assim, buscamos pesquisar e registrar, no presente trabalho, a capacidade de um curso de formação continuada, na modalidade EaD, em apoiar os professores de Ciências a aprimorarem suas aulas utilizando a tecnologia.

# **1.5. Objetivos**

Os objetivos do presente trabalho de pesquisa, foram pensados e definidos após análise da literatura, detectando escassez de estudos com essas finalidades, como constatado por Queiroz, 2020, descritas nos tópicos a seguir.

# **1.5.1. Objetivo geral**

Como objetivo geral, procuramos desenvolver um curso, na modalidade EaD, para capacitar professores de Ciências para o uso do aplicativo *Human Anatomy 4D.* Esse aplicativo, utiliza a Realidade Aumentada para aproximar o usuário do objeto de conhecimento, possibilitando maior engajamento por parte dos alunos. A escolha da modalidade EaD também traz benefícios para os participantes do curso, uma vez que conseguem administrar melhor e conciliar sua demanda de estudos com as demais tarefas do dia a dia.

# **1.5.2. Objetivos específicos**

Ademais, outros objetivos, esses mais específicos, foram pensados para alcance deste trabalho. Todos listados a seguir.

- (OP1) Identificar as dificuldades dos professores ao lecionar a disciplina de Ciências na modalidade presencial.
- (OP2) Identificar aplicativos para apoiar os professores no ensino de Ciências.
- (OP3) Propor um curso para capacitar professores a utilizarem o aplicativo *Human Anatomy 4D*.
- (OP4) Implementar o curso desenvolvido em um ou mais Ambientes Virtuais de Aprendizagem.
- (OP5) Avaliar o curso desenvolvido.

# **1.6. Questão de pesquisa**

Após estudos sobre o tema, buscamos responder com este trabalho a seguinte questão: poderia um curso de EaD capacitar professores para o uso de aplicativos gratuitos que os ajudassem a elaborar aulas que promovessem aprendizados mais efetivos?

Elaboramos um curso para que professores avaliassem o quanto esse conteúdo contribuía na sua formação e trazia ideia de como melhorar sua prática pedagógica.

 $\_$  ,  $\_$  ,  $\_$  ,  $\_$  ,  $\_$  ,  $\_$  ,  $\_$  ,  $\_$  ,  $\_$  ,  $\_$  ,  $\_$  ,  $\_$  ,  $\_$  ,  $\_$  ,  $\_$  ,  $\_$  ,  $\_$  ,  $\_$  ,  $\_$  ,  $\_$  ,  $\_$  ,  $\_$  ,  $\_$  ,  $\_$  ,  $\_$  ,  $\_$  ,  $\_$  ,  $\_$  ,  $\_$  ,  $\_$  ,  $\_$  ,  $\_$  ,  $\_$  ,  $\_$  ,  $\_$  ,  $\_$  ,  $\_$  ,

Com o curso finalizado e disponibilizado no *Google Classroom*, convidamos seis professores, que atuam ou atuaram no ensino de Ciências das séries iniciais, para avaliarem a qualidade da formação nos quesitos: aspectos educacionais, recursos técnicos e interface do ambiente virtual de aprendizagem.

As avaliações foram positivas e foi unânime a relevância do tema desta formação na opinião de todos os envolvidos.

Nas páginas seguintes, será detalhado como esse curso foi pensado e desenvolvido, bem como, o resultado da avaliação feita pelos professores que acessaram essa formação, além de explorarmos a importância das mídias na educação e do uso da Realidade Aumentada no ensino.

# **2. Fundamentação teórica**

Para muitos a tecnologia é aliada na sala de aula, para outros um fator dificultador. O fato é que precisamos adequar o tipo de tecnologia escolhido ao objetivo que almejamos alcançar. Dentre as inúmeras possibilidades, optamos por desenvolver um curso para explorarmos um aplicativo que utiliza a Realidade Aumentada (RA). Com o tema escolhido, retomamos os estudos da taxonomia de *Bloom* e do modelo ADDIE, para nos apoiarmos teoricamente e estabelecermos, assim, o método que consideramos adequado para esse propósito.

Baseando-se nesses estudos, foi possível trazer para o curso uma breve introdução à Realidade Aumentada, como também, propor uma sequência de atividades adequada para capacitação do uso do aplicativo proposto, *Human Anatomy* 4D, e de aprimorar habilidades desenvolvidas em cursos na modalidade EaD, tais como: organização, disciplina, autoconhecimento, flexibilidade, versatilidade, entre outras.

#### **2.1. Definição e breve histórico da Realidade Aumentada**

A Realidade Aumentada, que integra objetos virtuais a objetos e cenários do mundo real, pelo encantamento, curiosidade e interesse que provoca, vem sendo amplamente utilizada em diversas áreas como medicina, arquitetura, esportes, decoração, propagandas, artes, educação, entre outras.

Ainda confundida com Realidade Virtual (RV) por muitos, a Realidade Aumentada (RA), tem suas especificidades.

> A RV se situa no extremo direito, enquanto que o mundo "real" encontrase no extremo esquerdo. A RA é obtida quando o usuário, sentindo-se no ambiente real, pode interagir com elementos virtuais devidamente registrados tridimensionalmente com o espaço físico real. (TORI e col., 2018, pág. 6)

Por essa versatilidade, a RA é foco de diversos estudos e já obteve diferentes definições. A mais completa delas é proposta pelo americano Ronald Azuma, pioneiro, inovador e um dos pesquisadores mais renomados na área de Realidade Aumentada.

> É um sistema que complementa o mundo real com objetos virtuais, gerados por computador, parecendo coexistir no mesmo espaço do mundo real e apresentando as seguintes propriedades:

- Combina objetos reais e virtuais em um ambiente real;
- Funciona interativamente em tempo real;

 $\_$  ,  $\_$  ,  $\_$  ,  $\_$  ,  $\_$  ,  $\_$  ,  $\_$  ,  $\_$  ,  $\_$  ,  $\_$  ,  $\_$  ,  $\_$  ,  $\_$  ,  $\_$  ,  $\_$  ,  $\_$  ,  $\_$  ,  $\_$  ,  $\_$  ,  $\_$  ,  $\_$  ,  $\_$  ,  $\_$  ,  $\_$  ,  $\_$  ,  $\_$  ,  $\_$  ,  $\_$  ,  $\_$  ,  $\_$  ,  $\_$  ,  $\_$  ,  $\_$  ,  $\_$  ,  $\_$  ,  $\_$  ,  $\_$  ,

- Alinha objetos reais e virtuais entre si.
- (AZUMA, 2001, pág. 34)

Embora o surgimento e conceito do termo tenha acontecido apenas em 1990, os primeiros experimentos envolvendo Realidade Aumentada, datam de 1968. O artigo "A head-mounted three dimensional display", de autoria de Ivan E. Sutherland, relata o trabalho realizado na Universidade de Harvard, que buscava trazer ao usuário uma imagem em perspectiva que mudava conforme ele se movia.

Mas essa tecnologia se popularizou mesmo em 1996, com a chegada do *game Pokémon Go*. Muitos ficaram maravilhados com o uso de RA, viciando em buscar, com seus *smartphones,* o personagem amarelo pelas cidades afora, nos mais inusitados locais.

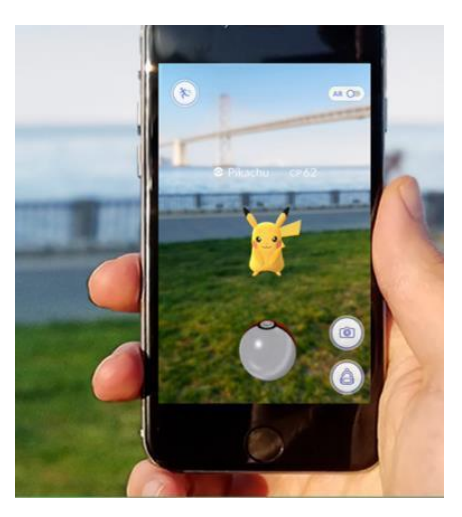

**Figura 2. Chamada comercial para aquisição do aplicativo e participação em eventos, disponível no site oficial Pokémon Go.**

#### **Fonte: site Pokémon Go.**

A Realidade Aumentada funciona de diferentes maneiras. Uma delas, a mais utilizada de todas e presente pelo aplicativo estudado neste trabalho, *Human Anatomy* 4D, funciona por meio do reconhecimento de um símbolo, chamado de marcador. A imagem captada pela câmera do dispositivo eletrônico é enviada a um software que a processa, identificando o símbolo e projetando, então, o objeto virtual.

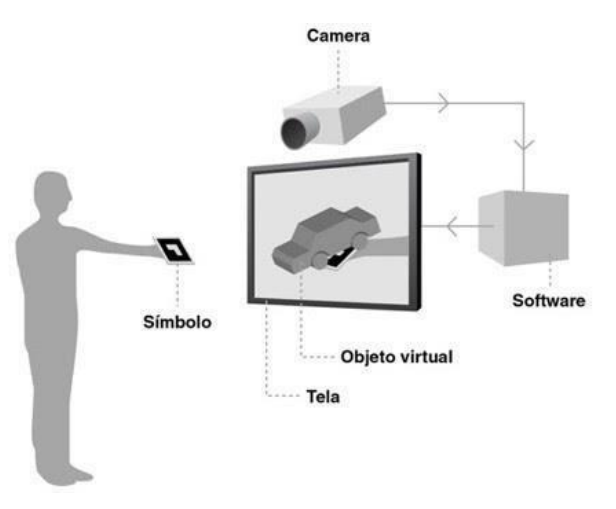

 $\_$  ,  $\_$  ,  $\_$  ,  $\_$  ,  $\_$  ,  $\_$  ,  $\_$  ,  $\_$  ,  $\_$  ,  $\_$  ,  $\_$  ,  $\_$  ,  $\_$  ,  $\_$  ,  $\_$  ,  $\_$  ,  $\_$  ,  $\_$  ,  $\_$  ,  $\_$  ,  $\_$  ,  $\_$  ,  $\_$  ,  $\_$  ,  $\_$  ,  $\_$  ,  $\_$  ,  $\_$  ,  $\_$  ,  $\_$  ,  $\_$  ,  $\_$  ,  $\_$  ,  $\_$  ,  $\_$  ,  $\_$  ,  $\_$  ,

### **Figura 3. Infográfico com a representação do funcionamento da RA.**

#### **Fonte: Agência DDA.**

O envolvimento do usuário com a Realidade Aumentada, é o fator principal que leva o uso desta tecnologia em diferentes áreas. Seus estudos estão sendo aprofundados e técnicas ainda mais realistas estão sendo desenvolvidas. Então é certo que ela estará presente, cada vez mais, na nossa vida.

### **2.2. Realidade Aumentada na educação**

A Realidade Aumentada vem como um viés interessante para promover o engajamento do aluno, considerando a curiosidade, interesse, envolvimento e o encantamento por ela provocados. Seu uso traz resultados positivos relacionados à aprendizagem dos alunos, em especial, nas temáticas que envolvem a necessidade da criação de modelos mentais em conteúdos abstratos.

Nesse sentido, a RA vem sendo comumentemente utilizada nos ambientes educacionais, que possuem condições para seu uso, como um processo complementar para a aprendizagem.

O ensino de figuras geométricas, movimentos realizados pelos planetas, fenômenos naturais, leis da física, corpo humano, entre tantos outros conteúdos, que realizado de maneira tradicional, com o suporte de figuras simples e textos, fica ininteligível para alguns estudantes. Aqueles que possuem dificuldades ou ainda estão desenvolvendo habilidades de conectar as explicações faladas e escritas a representações mentais não compreenderão, de fato, ou terão uma compreensão superficial do que foi estudado. Há ainda de se pontuar, que a RA exerce forte influência também na modificação de modelos mentais já construídos. Segundo Kozma (1991), os alunos extraem informações do ambiente e, nesse sentido, essa tecnologia permite imergir as pessoas em um ambiente que aproxima o conteúdo estudado.

> [...] a aprendizagem é vista como um processo ativo e construtivo pelo qual o aprendiz administra estrategicamente os recursos cognitivos disponíveis para criar novos conhecimentos, extraindo informações do ambiente e integrandoas a informações já armazenadas na memória. (KOZMA, 1991, pág. 2)

É certo que a RA vem como aliada no processo ensino-aprendizagem, uma vez que, conforme Resnick (1987), os recursos de um computador podem ser usados para ajudar o aluno a conectar o estudo simbólico, realizado na escola, com situações do mundo real.

 $\_$  ,  $\_$  ,  $\_$  ,  $\_$  ,  $\_$  ,  $\_$  ,  $\_$  ,  $\_$  ,  $\_$  ,  $\_$  ,  $\_$  ,  $\_$  ,  $\_$  ,  $\_$  ,  $\_$  ,  $\_$  ,  $\_$  ,  $\_$  ,  $\_$  ,  $\_$  ,  $\_$  ,  $\_$  ,  $\_$  ,  $\_$  ,  $\_$  ,  $\_$  ,  $\_$  ,  $\_$  ,  $\_$  ,  $\_$  ,  $\_$  ,  $\_$  ,  $\_$  ,  $\_$  ,  $\_$  ,  $\_$  ,  $\_$  ,

De acordo com Kozma (1991, pág. 23), "os recursos de processamento do computador podem ajudar os novatos a construir e refinar os modelos mentais, de modo que sejam mais semelhantes aos dos especialistas." Logo, em atividades que envolvam aplicativos de Realidade Aumentada é possível proporcionar ao aluno a compreensão dos vários sistemas de símbolos relacionando-os com o mundo real que eles representam.

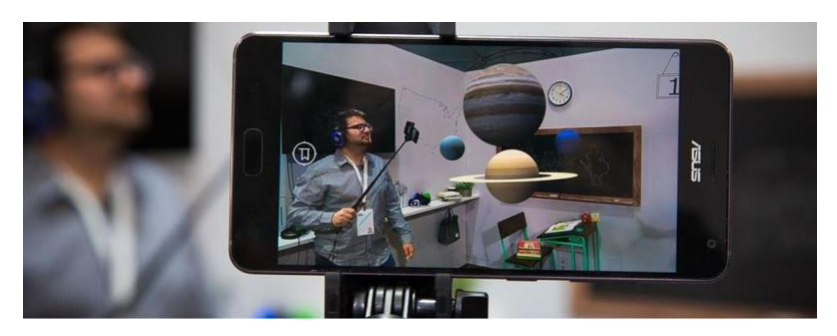

**Figura 4. Uso do aplicativo Expeditions em sala de aula. Fonte: Tec Mundo.**

No mercado existem diversas opções de aplicativos voltados para o uso educacional, como *Graphmented, Metaverse, Boulevard AR, Star Chart, Quiver, HP Reveal* e, o escolhido para esta pesquisa, *Human Anatomy* 4D, entre tantos outros**.**

Aliada à contribuição para o fortalecimento na relação aluno-aprendizado em diversas áreas do conhecimento, há ainda, no Brasil, que se adequar às normas da Base Nacional Comum Curricular, (BNCC), o documento que define todas as aprendizagens para a Educação Básica do nosso país, as escolas precisam fazer uso da tecnologia. Entre os itens elencados como competências gerais da educação básica, o texto da BNCC prevê:

> Item 2: Exercitar a curiosidade intelectual e recorrer à abordagem própria das ciências, incluindo a investigação, a reflexão, a análise crítica, a imaginação e a criatividade, para investigar causas, elaborar e testar hipóteses, formular e resolver problemas e criar soluções (inclusive tecnológicas) com base nos conhecimentos das diferentes áreas.

(BNCC, 2018, Ministério da Educação do Brasil)

Reforçando novamente no item a seguir.

Item 5: Compreender, utilizar e criar tecnologias digitais de informação e comunicação de forma crítica, significativa, reflexiva e ética nas diversas práticas sociais (incluindo as escolares) para se comunicar, acessar e disseminar informações, produzir conhecimentos, resolver problemas e exercer protagonismo e autoria na vida pessoal e coletiva. (BNCC, 2018, Ministério da Educação do Brasil)

Planos de aula que envolvam gráficos, passeios espaciais, reconstrução histórica, análise de obras de arte, anatomia humana, entre outros, podem ser enriquecidos com o uso da RA. Há ainda a possibilidade de utilizar essa tecnologia em aula para transformar o papel do aluno, de mero receptor em produtor de conteúdo. Billinghurst e Duenser, no artigo *Augmented Reality in the Classroom*, relatam esse tipo de experiência.

 $\_$  ,  $\_$  ,  $\_$  ,  $\_$  ,  $\_$  ,  $\_$  ,  $\_$  ,  $\_$  ,  $\_$  ,  $\_$  ,  $\_$  ,  $\_$  ,  $\_$  ,  $\_$  ,  $\_$  ,  $\_$  ,  $\_$  ,  $\_$  ,  $\_$  ,  $\_$  ,  $\_$  ,  $\_$  ,  $\_$  ,  $\_$  ,  $\_$  ,  $\_$  ,  $\_$  ,  $\_$  ,  $\_$  ,  $\_$  ,  $\_$  ,  $\_$  ,  $\_$  ,  $\_$  ,  $\_$  ,  $\_$  ,  $\_$  ,

Nossa experiência com ferramentas de criação de conteúdo de RA na sala de aula fornece evidências de que mesmo as crianças podem criar cenas de RA e que o processo de criação pode ser uma experiência educacional poderosa. Para criar uma atividade com RA, as crianças devem entender o tema, o que promove o aprendizado. Criar conteúdo é uma experiência criativa, envolvente e que pode transmitir habilidades práticas de *design* 3D enquanto envolve profundamente as crianças com conteúdo educacional e soluções de problemas. (BILLINGHURST E DUENSER, 2012, págs. 45-46)

Reafirmando a potência desse recurso, vêm as pesquisas realizadas no âmbito educacional, que apontam melhora no desempenho acadêmico dos alunos que utilizaram ferramentas tecnológicas, entre elas, algumas com o uso de RA. Nesse sentido, os pesquisadores Billinghurst e Duenser, apresentam conclusões interessantes.

> A interatividade parece ser central para o envolvimento com o conteúdo. As crianças se referiam aos livros aumentados como jogos e quando questionados sobre o que mais gostavam, eles consistentemente nomeavam os eventos interativos. Esses comentários indicam que o uso da RA pode ser uma adição valiosa e envolvente para a educação em sala de aula e superar algumas limitações dos métodos baseados em livros, permitindo que os alunos compreendam o conteúdo de acordo com seu estilo de aprendizagem preferido. (BILLINGHURST E DUENSER, 2012, pág. 46)

Diante do exposto a Realidade Aumentada é repleta de possibilidades interessantes e construtivas para ser usada na prática pedagógica de docentes do mundo inteiro, que tenham condições e suporte para tal tecnologia.

### **2.3. Design instrucional modelo Addie**

Com o tema definido e a decisão de criar um curso para ser ministrado na modalidade EaD, sigla para Educação à Distância, foi o momento de buscar suporte teórico para desenvolvimento do curso.

Dentre as opções disponíveis, optamos então por utilizar o modelo ADDIE, sigla do termo em inglês *Analysis, Design, Development, Implementation and Evaluation*, que apresenta vantagens ao estruturar cursos voltados para treinamentos. Isso deve-se ao fato do modelo ser funcional e de fácil aplicação.

Outrossim, a abordagem linear que ele apresenta, permite que todo o conteúdo seja criado de maneira sólida e coerente, pois fornece orientações e questões a serem pensadas e decididas e toda a construção e trabalho que precisa ser executado em cada uma das cinco fases de desenvolvimento, organizadas em dois blocos. Gava e col. (2014), descrevem estas fases no seu artigo, de forma resumida, baseando-se nas autoras, a saber.

Bloco 1 - Concepção

• Fase 1 - Analysis/ Análise

Com base no problema educacional a ser trabalho o é analisado o público-alvo, os objetivos a serem alcançados, as características da instituição que oferecerá o curso, os recursos humanos, financeiros, a estrutura técnica disponível, dentre outras questões pertinentes.

 $\_$  ,  $\_$  ,  $\_$  ,  $\_$  ,  $\_$  ,  $\_$  ,  $\_$  ,  $\_$  ,  $\_$  ,  $\_$  ,  $\_$  ,  $\_$  ,  $\_$  ,  $\_$  ,  $\_$  ,  $\_$  ,  $\_$  ,  $\_$  ,  $\_$  ,  $\_$  ,  $\_$  ,  $\_$  ,  $\_$  ,  $\_$  ,  $\_$  ,  $\_$  ,  $\_$  ,  $\_$  ,  $\_$  ,  $\_$  ,  $\_$  ,  $\_$  ,  $\_$  ,  $\_$  ,  $\_$  ,  $\_$  ,  $\_$  ,

• Fase 2 - Design/Projeto

Interpretando os dados da fase anterior, é definido como o design do curso, descrevendo como os conteúdos serão disponibilizados, as ferramentas educacionais, as estruturas das mídias utilizadas, bem como, elaboração de materiais, como *storyboards.*

• Fase 3 - Development/Desenvolvimento Fase dedicada para elaboração de todo o material utilizado.

Bloco 2 - Execução

- Fase 4 Implementation/Implementação Nesta etapa o curso é validado e implantado.
- Fase 5 Evaluation/ Avaliação

Acontece de maneira formativa e somativa, sendo comum que esta fase seja revisada.

O modelo ADDIE cumpriu de forma eficiente seu papel, considerando as especificidades de um curso EaD. Esse modelo de ensino exige uma plena organização dos conteúdos, materiais e propostas dentro do Ambiente Virtual de Aprendizagem (AVA) escolhido, a distribuição de tarefas e cooperação entre os setores envolvidos e prazo bem estabelecido para que todas as etapas sejam cumpridas.

Um curso de formação de professores eficiente é capaz de reduzir, como bem descreve Tori, (2017) as distância entre aluno-aluno, aluno-professor e aluno-conteúdo, uma vez que, esse profissional conhecerá novos instrumentos para incrementar suas aulas, promovendo atividades com maior engajamento dos alunos melhoria nas relações educacionais.

# **3. Trabalhos relacionados**

Como parte deste presente estudo, foram pesquisados trabalhos relacionados com a temática aqui abordada. Apesar de escassas as pesquisas nesta área, conseguimos eleger cinco delas, que utilizaram aplicativos no ensino de Ciências nas séries iniciais do ensino fundamental.

Nos próximos subtópicos, disponibilizamos um breve resumo dessas publicações.

# **3.1. Sequências didáticas eletrônicas no ensino do corpo humano: comparando o rendimento do ensino tradicional com o ensino utilizando ferramentas tecnológicas**

Neste trabalho, Almeida e col. (2015) tiveram por objetivo comparar o ensino tradicional com o ensino tecnológico. Para tanto, os pesquisadores elegeram alunos do 8º ano do Ensino Fundamental, de uma escola municipal, localizada no município de Sapucaí do Sul, no estado do Rio Grande do Sul, focando na disciplina de Ciências, em específico no conteúdo sobre os sistemas do corpo humano. Comparando as notas e faltas dos alunos nos três trimestres letivos, os pesquisadores avaliaram a eficiência desses recursos e constataram que as sequências de atividades eletrônicas facilitaram o processo de ensinoaprendizagem do conteúdo em questão. Dentre os instrumentos utilizados podemos citar lousa, atividades xerocadas, tablets, entre outros. Concluíram então, que a melhoria do desempenho acadêmico dos alunos se deu pelo fato deles se tornarem mais

receptivos e atraídos pelos novos recursos, ao passo que, os professores apresentaram grande dificuldade de se manterem atualizados e elaborar sequência didáticas com o uso da tecnologia. Diante do exposto, os pesquisadores sugeriram estudos futuros neste sentido.

 $\_$  ,  $\_$  ,  $\_$  ,  $\_$  ,  $\_$  ,  $\_$  ,  $\_$  ,  $\_$  ,  $\_$  ,  $\_$  ,  $\_$  ,  $\_$  ,  $\_$  ,  $\_$  ,  $\_$  ,  $\_$  ,  $\_$  ,  $\_$  ,  $\_$  ,  $\_$  ,  $\_$  ,  $\_$  ,  $\_$  ,  $\_$  ,  $\_$  ,  $\_$  ,  $\_$  ,  $\_$  ,  $\_$  ,  $\_$  ,  $\_$  ,  $\_$  ,  $\_$  ,  $\_$  ,  $\_$  ,  $\_$  ,  $\_$  ,

# **3.2. Uso de objetos educacionais digitais para ensinar sistemas do corpo humano em uma escola do campo**

Nesta pesquisa-ação, como chamada pelos autores Santos e Leão, foi realizada uma abordagem qualitativa, envolvendo um total de 14 alunos, do 8º ano do Ensino Fundamental, de uma escola estadual, localizada na cidade de Confresa, estado do Mato Grosso. Aplicando questionários antes e depois do uso do software Atlas do Corpo Humano e do aplicativo Sistema do Corpo Humano 3D, para o estudo dos sistemas digestório e circulatório, os pesquisadores constataram que os alunos compreenderam melhor o conteúdo após o contato com os recursos tecnológicos. Assim, concluíram que essas ferramentas deixaram o ensino mais envolvente e motivadores, por ampliar a interação dos alunos com os objetos de aprendizagem. O desafio futuro é fazer com que as práticas pedagógicas sejam adequadas para o uso da tecnologia.

# **3.3. Contribuições e limitações do uso de um ambiente virtual de aprendizagem no ensino de Ciências na educação básica pública**

Visando investigar as contribuições e limitações do uso de um Ambiente Virtual de Aprendizado (AVA) como uma ferramenta de ensino complementar do ensino de Ciências, Costa e col. (2015) realizaram uma pesquisa em uma escola pública do município de Canoas, no Rio Grande do Sul. Dentre os participantes estavam trinta e seis alunos do 9º ano do Ensino Fundamental e a professora titular da disciplina de Ciências. Como ferramentas deste estudo, foram utilizados questionários on-line e impressos, como também, observações diretas realizadas entre os participantes. Neste estudo, conclui-se que o AVA, além de contribuir para uma melhor organização dos estudantes, aumentou também o rendimento destes nos estudos. Os pesquisadores sugeriram que sejam realizados trabalhos futuros que foquem, principalmente, nas condições apresentadas pelas escolas públicas para utilizar ferramentas tecnológicas, além da formação docente para o uso das TICs.

# **3.4. Potencialidades do aplicativo Google** *Body Labs* **no estudo do corpo humano com alunos da 7ª série/8º ano**

Por meio de uma comparação de dados coletados com aplicação de questionários no início e no final do processo, Ruppenthal (2012), percebeu que os desenhos e textos dos alunos tiveram uma melhora qualitativa, após o uso do aplicativo 3D, intitulado Google Body Labs. Participaram deste processo alunos da 7ª série/8º ano do Ensino Fundamental de uma escola pública. Como possíveis trabalhos futuros, o texto destaca a descoberta de maneiras mais eficazes do uso deste aplicativo nas aulas de Ciências, além de integrar esta disciplina com a de Inglês, uma vez que esse recurso está disponível apenas neste idioma.

# **3.5. Metodologias de ensino do corpo humano para alunos de ensino fundamental e médio: uma revisão bibliográfica**

Nesta revisão bibliográfica, Queiroz (2019) apresentou uma análise histórica sobre o ensino do corpo humano. Análise dos aplicativos apresentados para estudo deste conteúdo, da formação docente para incluir estes recursos em sua prática diária, da infraestrutura das escolas no que tange o uso dessas ferramentas, são aspectos abordados neste trabalho. O pesquisador sugeriu pesquisas que evidenciam as deficiências no processo de ensino-aprendizado do corpo humano, apresentando alternativas pedagógicas para minimizá-las.

 $\_$  ,  $\_$  ,  $\_$  ,  $\_$  ,  $\_$  ,  $\_$  ,  $\_$  ,  $\_$  ,  $\_$  ,  $\_$  ,  $\_$  ,  $\_$  ,  $\_$  ,  $\_$  ,  $\_$  ,  $\_$  ,  $\_$  ,  $\_$  ,  $\_$  ,  $\_$  ,  $\_$  ,  $\_$  ,  $\_$  ,  $\_$  ,  $\_$  ,  $\_$  ,  $\_$  ,  $\_$  ,  $\_$  ,  $\_$  ,  $\_$  ,  $\_$  ,  $\_$  ,  $\_$  ,  $\_$  ,  $\_$  ,  $\_$  ,

# **4. Materiais e métodos**

A escassez de cursos que ensinam professores de Ciências a utilizarem aplicativos gratuitos no ensino do corpo humano, em especial das séries iniciais do ensino fundamental, foi a principal motivação para o desenvolvimento deste curso. Para resolver parte deste problema, escolhemos o aplicativo *Human Anatomy* 4D, para criarmos um curso e, para estruturá-lo de uma maneira eficiente e coerente, utilizamos o modelo ADDIE, conforme citado anteriormente neste trabalho.

# **4.1. A escolha do aplicativo**

O aplicativo *Human Anatomy* 4D é bastante envolvente e interessante por usar Realidade Aumentada, que mistura objetos virtuais com objetos reais. A escolha desse aplicativo se deu pelo fato dele ser um recurso interessante para apoiar a construção dos modelos mentais dos alunos no estudo da anatomia humana. Além disso, ele possui uma navegabilidade atraente, intuitiva e é gratuito.

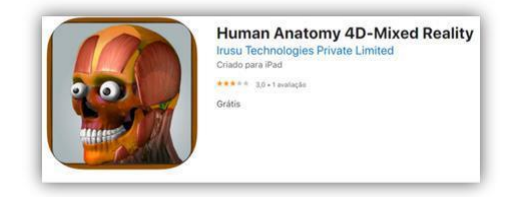

**Figura 5. Logotipo do aplicativo. Fonte: Apple store.**

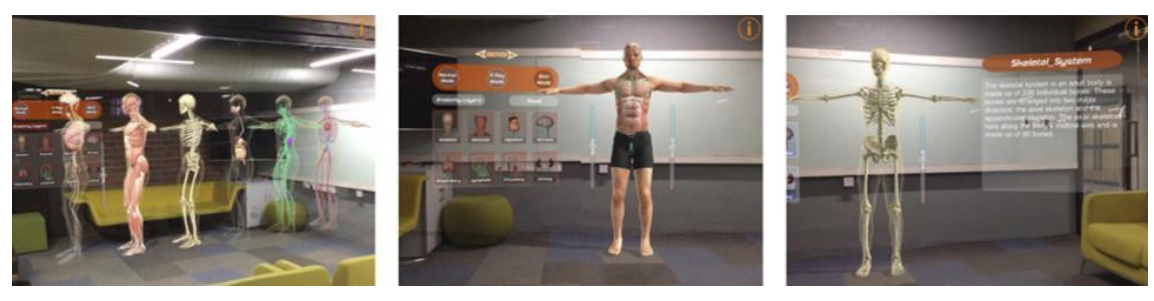

**Figura 6. Uso do aplicativo** *Human Anatomy 4D* **em sala de aula. Fonte: Apple store.**

# **4.1.1. Pontos positivos e pontos negativos desse aplicativo.**

Como pontos positivos do uso desse aplicativo, podemos citar os itens abaixo.

 $\_$  ,  $\_$  ,  $\_$  ,  $\_$  ,  $\_$  ,  $\_$  ,  $\_$  ,  $\_$  ,  $\_$  ,  $\_$  ,  $\_$  ,  $\_$  ,  $\_$  ,  $\_$  ,  $\_$  ,  $\_$  ,  $\_$  ,  $\_$  ,  $\_$  ,  $\_$  ,  $\_$  ,  $\_$  ,  $\_$  ,  $\_$  ,  $\_$  ,  $\_$  ,  $\_$  ,  $\_$  ,  $\_$  ,  $\_$  ,  $\_$  ,  $\_$  ,  $\_$  ,  $\_$  ,  $\_$  ,  $\_$  ,  $\_$  ,

- Gratuito
- Intuitivo.
- Pode ser usado em qualquer lugar com acesso à internet.
- Promove envolvimento e interação do usuário com o objeto de estudo.
- Corpo humano apresentado em camadas.
- Navegação em 360 graus.
- Imersão do usuário, para uma melhor compreensão do conteúdo.
- Dimensiona o personagem, ajustando ao tamanho desejado.
- Traz explicações escritas, em inglês, sobre os sistemas que compõem o corpo humano.

Com relação aos dificultadores para uso deste aplicativo, listamos os seguintes pontos.

- Disponível apenas no sistema iOS (sistema operacional desenvolvido pela Apple) 11.0 ou posterior, compatível com iPhone, iPad e iPod touch, com acesso à internet.
- Por ser gratuito, exibe propagandas que podem desviar o foco.
- Possui apenas a versão em inglês, o que pode ser um dificultador para quem possui dificuldade com o idioma.

### **4.1.2. Questões para refletir ao usar o aplicativo**

Cientes dos pontos positivos e dos dificultadores para uso do aplicativo, os professores deverão pensar em algumas questões para uso desse recurso em suas aulas. Conforme descrevemos abaixo.

Antes do uso.

- Compatibilidade dos dispositivos eletrônicos com o aplicativo em questão.
- Quantidade suficiente de dispositivos eletrônicos e acessórios, como carregadores, para atender todos os alunos.
- Monitores ou professores que possam mediar outras propostas pedagógicas para revezamento com a atividade envolvendo RA, caso não tenha equipamentos para todos.
- Suporte técnico, para manutenção da rede e dos equipamentos.
- Espaço físico para todos os alunos poderem utilizar e interagir com o aplicativo.
- Aplicativo baixado em todos os equipamentos antes do início da aula.

Durante o uso.

- Aprender inglês contextualizado.
- Identificar e nomear cada uma das partes que compõe os sistemas disponíveis no app, bem como, os sistemas que compõe o corpo humano.

• Compreender a integração dos sistemas e parte do conteúdo que envolve a anatomia

 $\_$  ,  $\_$  ,  $\_$  ,  $\_$  ,  $\_$  ,  $\_$  ,  $\_$  ,  $\_$  ,  $\_$  ,  $\_$  ,  $\_$  ,  $\_$  ,  $\_$  ,  $\_$  ,  $\_$  ,  $\_$  ,  $\_$  ,  $\_$  ,  $\_$  ,  $\_$  ,  $\_$  ,  $\_$  ,  $\_$  ,  $\_$  ,  $\_$  ,  $\_$  ,  $\_$  ,  $\_$  ,  $\_$  ,  $\_$  ,  $\_$  ,  $\_$  ,  $\_$  ,  $\_$  ,  $\_$  ,  $\_$  ,  $\_$  ,

• humana.

Após o uso.

- Dificuldade para o uso do aplicativo.
- Problemas técnicos com os aparelhos ou internet.
- Envolvimento dos alunos com o conteúdo.

### **4.2. O método utilizado para criação do curso**

O modelo ADDIE inclui diversas fases, que orientam a criação do curso do início ao fim. É importante enfatizar que o não cumprimento de uma dessas fases implicará em prejuízo da visão sistêmica do curso, refletindo diretamente no processo de ensino-aprendizagem. Além disso, para o cumprimento de cada fase, deverá ser considerada a complexidade diante do tema do curso, a capacitação dos envolvidos e os recursos disponíveis para realizá-la plenamente.

### **4.2.1. Fase 1 - Analysis/ Análise**

Com a escolha do tema "Capacitação de recursos tecnológicos gratuitos para ensino da Ciência nas séries iniciais do ensino fundamental", iniciamos a análise dos pontos fundamentais para a construção da capacitação.

Primeiramente definimos os objetivos, geral e específicos, do curso e iniciamos uma pesquisa para que esses fossem alcançados de maneira satisfatória.

Na sequência, pensamos no público-alvo e se os participantes possuíam habilidades para estudar por meio de um curso na modalidade EaD e recursos tecnológicos necessários para realização das tarefas.

Posteriormente, procuramos quais as estruturas técnicas tínhamos disponível para a disponibilização desta formação. Diante das ofertas disponíveis, optamos por hospedar o curso na plataforma do *Google Classroom*, uma vez que tínhamos acesso a uma licença deste recurso, sem necessidade de empregarmos recursos financeiros para tanto.

Por fim, definimos prazo para conclusão de cada fase do modelo ADDIE.

### **4.2.2. Fase 2 - Design/Projeto**

Com os dados da primeira fase em mãos, nos debruçamos nas análises e iniciamos a organização da estrutura do curso, conforme descrito na sequência.

- Informações gerais (ementa), cronogramas e forma de avaliação.
- Requisitos técnicos para a realização do curso.
- Apresentação da professora e do curso.
- Realidade Aumentada e a escolha do aplicativo.
- Como instalar o aplicativo *Human Anatomy* 4D.
- Interface e estúdio.
- Fórum.
- Quiz.
- Plano de aula.
- Avaliação.
- Atividades extras (para os que desejarem aprofundar o tema RA).

Depois, definimos as mídias e ferramentas utilizadas para disponibilização dos conteúdos:

 $\_$  ,  $\_$  ,  $\_$  ,  $\_$  ,  $\_$  ,  $\_$  ,  $\_$  ,  $\_$  ,  $\_$  ,  $\_$  ,  $\_$  ,  $\_$  ,  $\_$  ,  $\_$  ,  $\_$  ,  $\_$  ,  $\_$  ,  $\_$  ,  $\_$  ,  $\_$  ,  $\_$  ,  $\_$  ,  $\_$  ,  $\_$  ,  $\_$  ,  $\_$  ,  $\_$  ,  $\_$  ,  $\_$  ,  $\_$  ,  $\_$  ,  $\_$  ,  $\_$  ,  $\_$  ,  $\_$  ,  $\_$  ,  $\_$  ,

- videoaulas:
- scripts das videoaulas;
- documentos em PDF com informações gerais do curso.
- modo de utilização do fórum;
- formas de avaliação;
- tipos de perguntas para montagem do quiz;
- modo de avaliação do plano de aula.

Com todas as ferramentas e mídias listadas, decidimos a interface do curso, pensando nos elementos que iriam compor a identidade visual, tais como: vinhetas para as videoaulas, capa para o curso, logotipo e a definição da paleta de cores, com base nos estudos da psicologia das cores.

| <b>TCC USP</b><br>$\equiv$<br>Formação de professores | Mural<br><b>Atividades</b><br><b>Notas</b><br>Pessoas | ₩<br>ලා                             |
|-------------------------------------------------------|-------------------------------------------------------|-------------------------------------|
|                                                       | m<br><b>N</b> Meet<br>Google Agenda<br>÷<br>Criar     | Pasta da turma no Google Drive<br>n |
| Todos os tópicos                                      | INÍCIO - Informações gerais e cronograma              |                                     |
| INÍCIO - Informaçõe                                   |                                                       |                                     |
| 1. Requisitos técnic                                  | Informações gerais e cronograma                       | Última edicão: 20 de nov.           |
| 2. Apresentação da                                    |                                                       |                                     |
| 3. Realidade Aumen                                    | 1. Requisitos técnicos para realização do curso       | $\ddot{\ddot{\cdot}}$               |
| 4. Como instalar o a                                  | Videoaula 01                                          | Item postado em 19 de nov.          |
| 5. Interface e estúdio                                |                                                       |                                     |
| 6. Forum                                              | Script videoaula 01                                   | Última edição: 20 de nov.           |
| 7. Quiz                                               | Slides_videoaula 01                                   | Item postado em 19 de nov.          |
| $\circledR$<br>8. Plano de aula                       |                                                       |                                     |

**Figura 7. Amostra da interface do curso.**

# **4.2.3. Fase 3 - Development/Desenvolvimento**

Nessa etapa, começamos a produzir todos os materiais planejados na fase anterior.

A princípio criamos o logotipo, a capa para o curso e as vinhetas de introdução e encerramento das videoaulas.

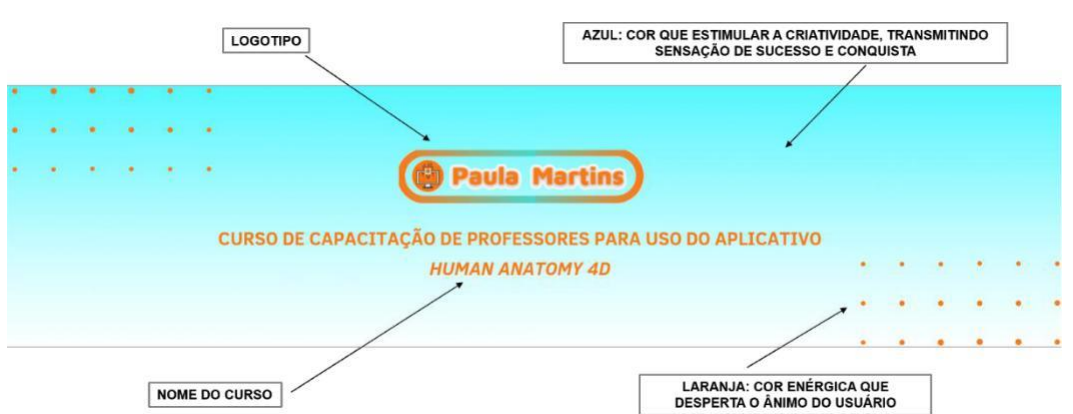

 $\_$  ,  $\_$  ,  $\_$  ,  $\_$  ,  $\_$  ,  $\_$  ,  $\_$  ,  $\_$  ,  $\_$  ,  $\_$  ,  $\_$  ,  $\_$  ,  $\_$  ,  $\_$  ,  $\_$  ,  $\_$  ,  $\_$  ,  $\_$  ,  $\_$  ,  $\_$  ,  $\_$  ,  $\_$  ,  $\_$  ,  $\_$  ,  $\_$  ,  $\_$  ,  $\_$  ,  $\_$  ,  $\_$  ,  $\_$  ,  $\_$  ,  $\_$  ,  $\_$  ,  $\_$  ,  $\_$  ,  $\_$  ,  $\_$  ,

**Figura 8. Capa criada para identidade visual do curso.**

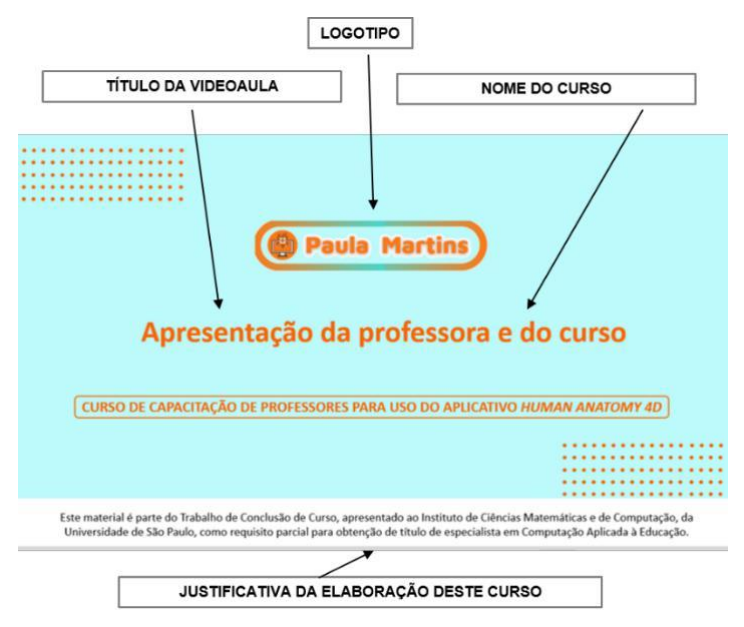

**Figura 9. Vinheta de início das videoaulas.**

Depois, elaboramos os *scripts* e slides utilizados na produção audiovisual.

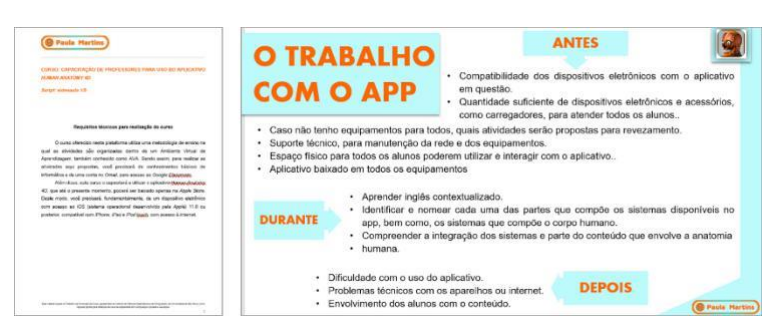

**Figura 10. Exemplos de** *scripts* **e slides do curso.**

Com base nesses documentos, realizamos a gravação, edição e publicação das videoaulas na plataforma *YouTube*, com o *link* restrito para o público geral, para posteriormente disponibilizarmos dentro do curso.

 $\_$  ,  $\_$  ,  $\_$  ,  $\_$  ,  $\_$  ,  $\_$  ,  $\_$  ,  $\_$  ,  $\_$  ,  $\_$  ,  $\_$  ,  $\_$  ,  $\_$  ,  $\_$  ,  $\_$  ,  $\_$  ,  $\_$  ,  $\_$  ,  $\_$  ,  $\_$  ,  $\_$  ,  $\_$  ,  $\_$  ,  $\_$  ,  $\_$  ,  $\_$  ,  $\_$  ,  $\_$  ,  $\_$  ,  $\_$  ,  $\_$  ,  $\_$  ,  $\_$  ,  $\_$  ,  $\_$  ,  $\_$  ,  $\_$  ,

Criamos então um fórum, com a seguinte pergunta disparadora para debate: "Para você, considerando sua realidade, qual a maior dificuldade para uso do aplicativo *Human Anatomy* 4D?"

Na sequência, pensamos e redigimos as questões para compor o *quiz* e buscamos imagens para ilustrar algumas perguntas.

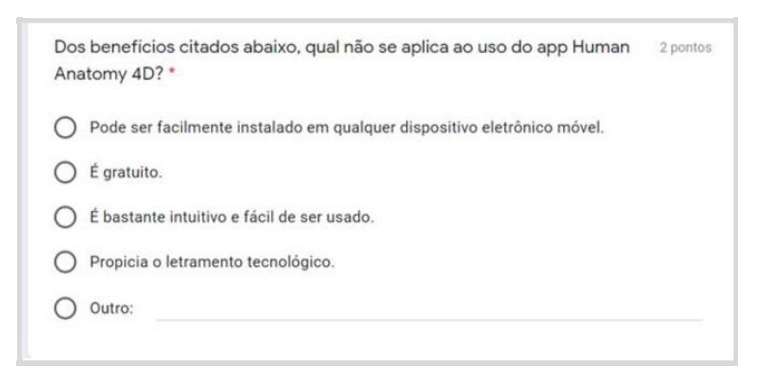

**Figura 11. Exemplo de questão que compõe o** *quiz***.**

Em seguida, solicitamos que os participantes do curso elaborassem um plano de aula com o uso do aplicativo estudados, elencando os itens obrigatórios para a elaboração desses documentos. Construímos também uma rubrica para padronizar os critérios de correção desse plano.

Seguem abaixo, os itens obrigatórios para o plano de aula.

- identificação do aluno autor do plano de aula;
- número de aulas e duração;
- tema:
- conteúdo a ser abordado;
- metodologia;
- objetivo a ser alcançado;
- organização;
- avaliação;
- materiais/recursos didáticos necessários;
- local de realização da aula.

Ao receber os planos de aula, os avaliadores, professora e alunos, uma vez que a avaliação também era entre pares, consideraram a seguinte rubrica para correção:

Item da rubrica: público-alvo  $-5$  pontos

Descrição: Público capaz de usufruir positivamente do aplicativo e explorar adequadamente suas funcionalidades.

• Item da rubrica: número de aulas e duração – 5 pontos

Descrição: número de aulas, bem como, o tempo de cada aula, adequado para explorar as funcionalidades do aplicativo, desenvolvendo uma atividade significativa.

Item da rubrica: tema – 5 pontos

Descrição: escolha do tema adequado ao uso do aplicativo.

• Item da rubrica: conteúdo – 10 pontos

Descrição: o conteúdo abordado está de acordo com as propostas pedagógicas apresentadas pelo aplicativo.

 $\_$  ,  $\_$  ,  $\_$  ,  $\_$  ,  $\_$  ,  $\_$  ,  $\_$  ,  $\_$  ,  $\_$  ,  $\_$  ,  $\_$  ,  $\_$  ,  $\_$  ,  $\_$  ,  $\_$  ,  $\_$  ,  $\_$  ,  $\_$  ,  $\_$  ,  $\_$  ,  $\_$  ,  $\_$  ,  $\_$  ,  $\_$  ,  $\_$  ,  $\_$  ,  $\_$  ,  $\_$  ,  $\_$  ,  $\_$  ,  $\_$  ,  $\_$  ,  $\_$  ,  $\_$  ,  $\_$  ,  $\_$  ,  $\_$  ,

Item da rubrica: metodologia  $-20$  pontos

Descrição: a metodologia proposta possibilita a exploração significativa por parte do aluno, desenvolve o letramento pedagógico e a responsabilidade no uso da internet e dispositivos móveis, fazendo com que essa atividade tenha impacto positivo na compreensão do aluno do conteúdo estudado.

Item da rubrica: objetivos  $-10$  pontos

Descrição: os objetivos estão claros e adequados às funcionalidades deste aplicativo.

Item da rubrica: organização  $-10$  pontos

Descrição: a organização da aula possibilita a aplicação da metodologia escolhida de maneira adequada.

• Item da rubrica:: avaliação – 10 pontos

Descrição: a avaliação proposta possibilita a verificação da melhora das habilidades dos alunos no âmbito da tecnologia, como também, a compreensão do conteúdo estudado.

• Item da rubrica: materiais/recursos didáticos– 10 pontos

Descrição: descreveu corretamente os materiais e recursos didáticos necessários para um bom desenvolvimento das aulas.

• Item da rubrica: local das aulas – 5 pontos

Descrição: o local escolhido é adequado ao uso do aplicativo, permitindo a movimentação do aluno para exploração das funcionalidades.

Disponibilizamos também textos e vídeos para os alunos que desejarem aprofundar os conhecimentos sobre Realidade Aumentada, no item intitulado "Atividades extras".

Ainda, criamos uma avaliação do curso, onde os participantes puderam opinar com sugestões e críticas para aprimoramento.

Por fim, inserimos o cronograma com as datas de entrega na agenda disponível dentro do próprio *Google Classroom* e criamos pastas no *Google Drive* com os arquivos do curso.

#### **4.2.4. Fase 4 - Implementation/Implementação**

Com o curso estruturado, enviamos para validação da Coorientadora do curso, a Profa. Ma. Laíza Ribeiro Silva, e, posteriormente, seis professores que atuam ou atuaram no ensino de Ciência, nas séries iniciais do Ensino Fundamental, realizaram a avaliação geral dessa capacitaçã**o.**

### **4.2.5. Fase 5 - Evaluation/ Avaliação**

Dois instrumentos foram utilizados para a avaliação da aprendizagem do conteúdo abordado neste curso.

Um deles foi responder às questões do quiz, que avaliou o aprendizado ao longo das etapas do curso. Este instrumento compunha 10% da nota total e a correção foi realizada pelo sistema.

 $\_$  ,  $\_$  ,  $\_$  ,  $\_$  ,  $\_$  ,  $\_$  ,  $\_$  ,  $\_$  ,  $\_$  ,  $\_$  ,  $\_$  ,  $\_$  ,  $\_$  ,  $\_$  ,  $\_$  ,  $\_$  ,  $\_$  ,  $\_$  ,  $\_$  ,  $\_$  ,  $\_$  ,  $\_$  ,  $\_$  ,  $\_$  ,  $\_$  ,  $\_$  ,  $\_$  ,  $\_$  ,  $\_$  ,  $\_$  ,  $\_$  ,  $\_$  ,  $\_$  ,  $\_$  ,  $\_$  ,  $\_$  ,  $\_$  ,

O outro, trata-se da elaboração de um plano de aula com o uso do aplicativo *Human Anatomy* 4D. Essa avaliação constituía 90% da nota total do curso, definida após a média da nota da correção da professora e de mais dois colegas de curso (correção entre pares)

# **5. Resultados e discussões**

Para avaliação do comprimento das metas e dos objetivos pretendidos pelo "Curso de capacitação de professores para uso do aplicativo *Human Anatomy 4D*", foram convidados seis professores, com experiência na disciplina de Ciência nas séries iniciais do ensino fundamental. Após análise desta capacitação, os envolvidos apresentaram um *feedback* positivo e motivador.

A avaliação foi realizada pelo *Google Forms.*

# **5.1. Perfis dos avaliadores do curso**

Para avaliação do curso, foram escolhidos profissionais que atuam ou atuaram no ensino de Ciência, nas séries iniciais do ensino fundamental, ministrando o conteúdo relacionado com o corpo humano. Esses professores lecionaram na rede pública e rede particular de ensino.

Abaixo descrevemos o perfil acadêmico e profissional dos professores avaliadores. Saliento que as identidades e gênero dos participantes foram preservados, por isso, optamos por utilizar número, de 1 a 6, para identificá-los.

P1 - Graduado em Pedagogia e pós graduado em Psicopedagogia, atua há 9 anos como professor da rede particular, trabalhando desde o pré II ao 5º ano do ensino fundamental.

P2 - Com título de magistério e graduação em Pedagogia, trabalha desde 1987 na área educacional, atuando como professor, da rede particular, do 5º ano do Ensino Fundamental, orientador de área, coordenador pedagógico, além de autoria de livros didáticos aprovados pelo PNLD.

P 3 - Formado em Pedagogia e pós graduação em Gestão escolar, esse profissional atuou por 30 anos como professor da rede pública de ensino, no estado de São Paulo, atuando do 1º ao 5º ano. Paralelamente, trabalhou na Prefeitura de São Paulo, como professor da Educação Infantil.

P 4 - Com graduação em Pedagogia, esse profissional atua há 11 anos, lecionando como professora polivalente para alunos do 2º, 3º e 5º ano do Ensino Fundamental.

P 5 - Formado em Pedagogia, com aperfeiçoamento em estudos gerais de comportamento, atuou por 50 anos, na rede particular, nos cargos de coordenador pedagógico, assistente de direção e atuou do 2º ao 4º ano do Ensino Fundamental.

P 6 - Graduada em Pedagogia, com especializações nas áreas de História da Educação e Arte Educação e pós graduação em Ciências e Matemática. Seu histórico profissional foi realizado na rede pública do Estado e Prefeitura de São Paulo, atuando nos seguintes cargos: professora de educação infantil e ensino fundamental, coordenador pedagógico, gestor escolar, assistente de direção, diretor escolar e supervisor escolar.

# **5.2. Estrutura da avaliação do curso**

Para essa avaliação, que buscava comprovar a qualidade e relevância do curso, foram considerados os 19 itens, divididos em três categorias. Esses itens foram organizados pelos autores do curso em um formulário do *Googles Forms* e solicitado que os participantes preenchessem e enviassem eletronicamente.

 $\_$  ,  $\_$  ,  $\_$  ,  $\_$  ,  $\_$  ,  $\_$  ,  $\_$  ,  $\_$  ,  $\_$  ,  $\_$  ,  $\_$  ,  $\_$  ,  $\_$  ,  $\_$  ,  $\_$  ,  $\_$  ,  $\_$  ,  $\_$  ,  $\_$  ,  $\_$  ,  $\_$  ,  $\_$  ,  $\_$  ,  $\_$  ,  $\_$  ,  $\_$  ,  $\_$  ,  $\_$  ,  $\_$  ,  $\_$  ,  $\_$  ,  $\_$  ,  $\_$  ,  $\_$  ,  $\_$  ,  $\_$  ,  $\_$  ,

# **5.2.1. Aspectos educacionais**

Nesta etapa foram avaliados: relevância do tema para melhoria e atualização da prática pedagógica, se os objetivos do curso são pertinentes e se podem ser alcançados, a qualidade dos textos e a linguagem aplicada, se as atividades estão em consonância com os objetivos, a adequação dos métodos de avaliação, a contribuição para o letramento tecnológico dos participantes, a contribuição da modalidade EaD para autonomia do aluno, os prazos para realização do curso e atividades e a comunicação entre aluno-aluno e aluno-professor.

Todos os itens listados abaixo, compuseram a categoria aspectos educacionais e foram classificados em uma dessas categorias: ótimo, bom, regular ou ruim. Para análise das avaliações, classificamos também os itens não avaliados como não respondidos.

- Relevância do tema.
- Objetivo do curso.
- Coerência entre atividades e objetivo.
- Quantidade das atividades/recursos.
- Profundidade na abordagem do tema.
- Adequação do vocabulário.
- Clareza nos conteúdos e orientações didáticas.
- Instrumentos de avaliação.
- Formas de correção das avaliações.

# **5.2.2. Recursos didáticos**

Nesta categoria foram avaliados aspectos com a capacidade de interatividade do curso, entre pares e entre professor-aluno, aluno-professor. Também foram avaliados a pertinência dos recursos utilizados para o alcance dos objetivos do curso e a qualidade técnica e o tipo dos recursos. (textos, imagens, videoaulas, método de correção, fórum e atividades).

Os itens a seguir, constituíram esta parte da avaliação.

- Interatividade.
- Correção entre pares.
- Links externo.
- Slides.
- Videoaulas.
- Scripts.
- Quiz.

# **5.2.3. Interface do ambiente virtual de aprendizagem**

A etapa em questão foi criada para avaliar a navegabilidade, verificando a facilidade em encontrar informações específicas dentro do ambiente virtual de aprendizagem. Outro ponto desta categoria foi a acessibilidade, onde os foi analisada a facilidade para acessar o curso, bem como, os materiais disponibilizados no AVA, como arquivos em *PDF*s, vídeos, rubricas, atividades, pastas, calendário e fórum. A organização dos conteúdos e materiais disponibilizados no ambiente virtual de aprendizagem também foram avaliados nesta etapa.

 $\_$  ,  $\_$  ,  $\_$  ,  $\_$  ,  $\_$  ,  $\_$  ,  $\_$  ,  $\_$  ,  $\_$  ,  $\_$  ,  $\_$  ,  $\_$  ,  $\_$  ,  $\_$  ,  $\_$  ,  $\_$  ,  $\_$  ,  $\_$  ,  $\_$  ,  $\_$  ,  $\_$  ,  $\_$  ,  $\_$  ,  $\_$  ,  $\_$  ,  $\_$  ,  $\_$  ,  $\_$  ,  $\_$  ,  $\_$  ,  $\_$  ,  $\_$  ,  $\_$  ,  $\_$  ,  $\_$  ,  $\_$  ,  $\_$  ,

Esta categoria, foi subdividida nos três itens adiante.

- Navegabilidade.
- Acessibilidade.
- Organização dos tópicos e materiais.

#### **5.3. Resultados da avaliação do curso**

Conforme descrito anteriormente, o curso foi avaliado nos aspectos elencados abaixo.

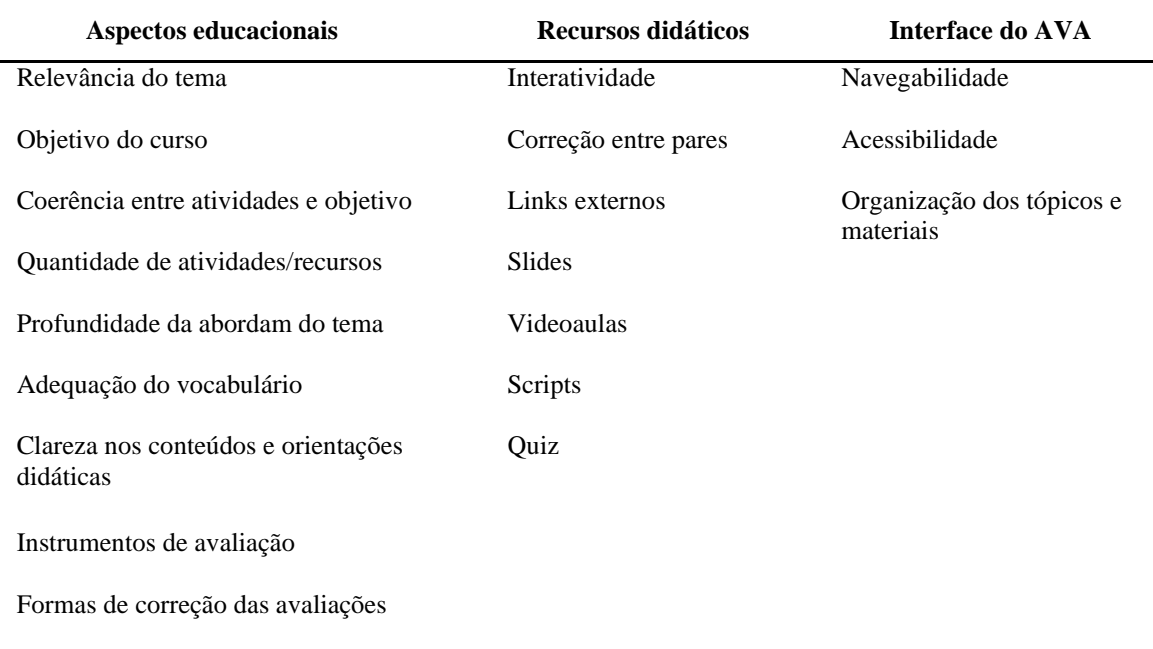

#### **Tabela.1 Resultado da avaliação do curso.**

#### **Fonte: avaliação elaborada pela autora do presente trabalho.**

A maioria dos quesitos avaliados, todos descritos acima, foram classificados como ótimos. As exceções foram para os itens "clareza nos conteúdos e orientações didáticas" e "slides", onde ambos tiveram 80% das classificações como ótimo e 20% como bom.

Dentre as sugestões dos avaliadores estão:

• Pensar em um layout mais simples, com um menor número de informações visuais.

- Oferecer um momento na agenda para que os alunos possam entrar em contato com a professora por meio de chamadas de vídeo, onde poderão esclarecer dúvidas de forma mais precisa e relatar as dificuldades enfrentadas.
- Aumentar o número de fóruns, a cada ⅔ aulas, para aprimorar as reflexões ao longo da realização do curso.

 $\_$  ,  $\_$  ,  $\_$  ,  $\_$  ,  $\_$  ,  $\_$  ,  $\_$  ,  $\_$  ,  $\_$  ,  $\_$  ,  $\_$  ,  $\_$  ,  $\_$  ,  $\_$  ,  $\_$  ,  $\_$  ,  $\_$  ,  $\_$  ,  $\_$  ,  $\_$  ,  $\_$  ,  $\_$  ,  $\_$  ,  $\_$  ,  $\_$  ,  $\_$  ,  $\_$  ,  $\_$  ,  $\_$  ,  $\_$  ,  $\_$  ,  $\_$  ,  $\_$  ,  $\_$  ,  $\_$  ,  $\_$  ,  $\_$  ,

Em suma, os professores avaliadores consideraram o tema como de relevância e a formatação do curso adequada para alcançar os objetivos propostos.

# **6. Conclusão**

A escassez de cursos voltados para a capacitação de professores para o uso de aplicativos, especialmente os gratuitos, no enriquecimento de suas aulas, no que tange as ferramentas educacionais, é um fato detectado nas revisões bibliográficas que abordam esse assunto. Em consonância com este aspecto está o esforço dos professores em envolverem seus alunos e a dificuldade de compreensão de alguns conteúdos que exigem a criação ou alteração de modelos mentais, em especial nas séries iniciais do ensino fundamental, onde esta habilidade está começando a ser desenvolvida.

Diante do exposto, a criação de uma formação, na modalidade EaD, voltado para a capacitação de professores no uso do aplicativo *Human Anatomy* 4D, fez parte de uma ação positiva no âmbito educacional.

O curso em questão foi avaliado por professores que atuaram ou atuam na disciplina de Ciências, que atribuíram a classificação "ótima", a mais alta possível, na maioria dos quesitos.

Esses avaliadores, vieram reafirmar a importância desse tipo de formação para a melhoria da qualidade educacional e, como descrito por Tori (2017) "a diminuição das distâncias nas relações entre aluno-professor, aluno-aluno e aluno-conhecimento.

Para estudos futuros, sugerimos pesquisas voltadas para a formação de professores no uso de outras tecnologias digitais, como, por exemplo, a Realidade Virtual (RV).

# **7. Referências**

ADDA. "Agência de Realidade Aumentada." Disponível em: [https://www.agenciadda.com.br/realidade](https://www.agenciadda.com.br/realidade-aumentada-ra/#como-funciona)[aumentada-ra/#como-funciona. A](https://www.agenciadda.com.br/realidade-aumentada-ra/#como-funciona)cesso realizado em 19 de outubro de 2020.

Almeida, C. M. M. et al. "Sequências didáticas eletrônicas no ensino do corpo humano: comparando o rendimento do ensino tradicional com o ensino utilizando ferramentas tecnológicas. Revista de Ensino de Ciência e Matemática." Canoas: editora da ULBRA, 2015.

Azuma, R. Biografia. Disponível em: [https://ronaldazuma.com/. A](https://ronaldazuma.com/)cesso realizado em 14 de setembro de 2020.

Azuma, R. et al. ["Recent advances in augmented reality. I](https://drive.google.com/file/d/13eNeYUZ9gpsEJdZxJ4VbzFzbBzrzohTa/view?usp=sharing)EEE computer graphics and applications", v. 21, n. 6, p. 34-47, 2001.

Billinghurst, M.; Duenseb, A. "Augmented reality in the classroom." Computer, 2012, v. 45, n. 7, p. 42-49.

BNCC. "Base Nacional Comum Curricular." MEC, Disponível em: [http://basenacionalcomum.mec.gov.br/abase/#introducao. A](http://basenacionalcomum.mec.gov.br/abase/#introducao)cesso realizado em 03 de setembro de 2020.

Carvalho, L. de J..; Guimarães, C. R. P. "Tecnologia: um recurso facilitador do ensino de ciências e biologia." In: Anais do Encontro Internacional de Formação de Professores, 9., 2016, Aracaju. Anais eletrônicos... Aracaju: UNIT, 2016.

 $\_$  ,  $\_$  ,  $\_$  ,  $\_$  ,  $\_$  ,  $\_$  ,  $\_$  ,  $\_$  ,  $\_$  ,  $\_$  ,  $\_$  ,  $\_$  ,  $\_$  ,  $\_$  ,  $\_$  ,  $\_$  ,  $\_$  ,  $\_$  ,  $\_$  ,  $\_$  ,  $\_$  ,  $\_$  ,  $\_$  ,  $\_$  ,  $\_$  ,  $\_$  ,  $\_$  ,  $\_$  ,  $\_$  ,  $\_$  ,  $\_$  ,  $\_$  ,  $\_$  ,  $\_$  ,  $\_$  ,  $\_$  ,  $\_$  ,

Costa. R. D. A. et. al. "Contribuições e limitações do uso de um ambiente virtual de aprendizagem no ensino de ciências na educação básica pública." EDUCERE. Congresso nacional de educação. Curitiba: PUCPR, 2015.

Expeditions imagem "Expeditions'' Disponível em [https://www.tecmundo.com.br/software/130813-app](https://www.tecmundo.com.br/software/130813-app-realidade-aumentada-expeditions-gratuito-android-ios.htm)[realidade-aumentada-expeditions-gratuito-android-ios.htm](https://www.tecmundo.com.br/software/130813-app-realidade-aumentada-expeditions-gratuito-android-ios.htm) . Acesso realizado em 14 de setembro de 2020.

Filatro, A. "Design instrucional na prática." São Paulo: Pearson Education do Brasil, 2008.

Gava, T. B. S.; Nobre, I. A. M; Sondermann, D. V. G.. "O modelo ADDIE na construção colaborativa de disciplinas a distância. Informática na Educação: teoria e prática," Porto Alegre, v. 17, n. 1, p. 111-124, jan./jun. 2014.

Human Anatomy 4D. "Logo do aplicativo". [https://apps.apple.com/br/app/human-anatomy-4d-mixed](https://apps.apple.com/br/app/human-anatomy-4d-mixed-reality/id1381050423)[reality/id1381050423. A](https://apps.apple.com/br/app/human-anatomy-4d-mixed-reality/id1381050423)cesso realizado em 09 de outubro de 2020.

Kozma, R. (1991)[. "Learning with media.](https://drive.google.com/open?id=1M4RP59L_baJ8endJ8fQaT4hEG9x3SuaA)" Review of Educational Research, 61(2), 179-212. Tradução: Bruno Harllen Pontes da Silva, 2019.

Kozma, R.B. (1991). ["Learning with media.](https://drive.google.com/open?id=1M4RP59L_baJ8endJ8fQaT4hEG9x3SuaA)" Review of Educational Research, 61(2), 179-212. Tradução: Bruno Harllen Pontes da Silva, 2019.

Pokémon GO. "Imagem game Pokémon GO." Disponível em: [https://pokemongolive.com/pt\\_br/. A](https://pokemongolive.com/pt_br/)cesso realizado em 08 de novembro de 2020.

Queiroz, [T. de S.](https://repositorio.ifgoiano.edu.br/browse?type=author&value=QUEIROZ%2C+THATIELE+DE+SOUSA) "Metodologias de ensino do corpo humano para alunos de ensino fundamental e médio: uma revisão bibliográfica." Ceres: IF Goiano, 2019.

Resnick, L. (1988). "Learning in school and out. Educational Researcher." 16(9), 13-20.

Ruppenthal, R. "Potencialidades do aplicativo google body labs no estudo do corpo humano com alunos de 7ª série." Artigo (especialização). Centro de Tecnologia. Santa Maria: Universidade Federal de Santa Maria: 2012.

Santos, S. F; Leão, M. F. "Uso de objetos educacionais digitais para ensinar sistemas do corpo humano em uma escola do campo." Instituto Federal de Mato Grosso - IFMT. Confresa, 2017.

Sutherland, I. E. ["A head-mounted three dimensional display"](https://drive.google.com/file/d/1leVQpWmSWI4ZBVOBHvYhsbOugnnyoapY/view?usp=sharing). In: Proceedings of the December 9-11, 1968, fall joint computer conference, part I. ACM, 1968. p. 757-764.

Tori, R.. "Educação sem distância." – 2 ed. -- São Paulo: Artesanato Educacional, 2017.

Tori, R.; Hounsell, M. S. (org.[\). "Introdução a Realidade Virtual e Aumentada."](https://drive.google.com/file/d/178g3jnUbhO07apqyq1Ec4iFDKAPcKcqz/view?usp=sharing) Porto Alegre: Editora SBC, 2018.